# Практична робота № 7  **Засоби опису таблиць в HTML**

**Мета роботи:** Ознайомитись з методами оформлення веб-сторінок за допомогою опису таблиць.

#### **Завдання роботи:**

1. Ознайомитись з основними тегами відображення таблиць.

2. Оволодіти технікою відображення таблиць.

**Забезпечуючі засоби**: Notepad++ 5.8.6; FireFox 3.6.

# **Теоритичні відомості**

Для опису таблиць використовується тег <ТАВLЕ>.

#### С**творення рядка таблиці - тег <ТR>**

 Тег <ТR> (Таble Row, рядок таблиці) створює рядок таблиці. Весь текст, інші теги і атрибути, які потрібно помістити в один рядок, повинні розміщатися між тегами  $<$ TR $>$  $<$ /TR $>$ 

#### **Визначення клітинок таблиці - тег <ТD>**

 Усередині рядка таблиці зазвичай розміщуються клітинки з даними. Кожна клітинка, яка містить текст або зображення, повинна бути оточена тегами <ТD> </ ТD>. Число тегів <ТD> </ ТD> у рядку визначає число клітинок.

```
<HTML> 
<BODY> 
  <H1 ALIGN = CENTER > Таблиця </ H1> 
  <CENTER> 
  <TABLE BORDER> 
   <TR> 
      <TD COLSPAN=3> Якщо в таблиці два тега TR, то в ній два рядки. </ TD> 
   </ TR> 
   <TR> 
       <TD> Якщо в рядку три тега TD, </ TD> 
       <TD> то в ній </ TD> 
       <TD> три стовпця. </ TD> 
   </ TR> 
  </ TABLE> 
  </ CENTER> 
</ BODY> 
</ HTML>
```
# Таблиця

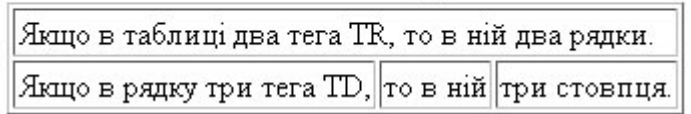

#### **Заголовки стовпців таблиці - тег <ТН>**

 Заголовки для стовпців і рядків таблиці задаються за допомогою тега заголовка  $\langle TH \rangle \langle TH \rangle$  (Table Header, заголовок таблиці). Ці теги подібні  $\langle TD \rangle \langle TD \rangle$ . Відмінність полягає в тому, що текст, укладений між тегами <ТН> </ ТН>, автоматично записується жирним шрифтом і за замовчуванням розташовується посередині клітинки.

```
<HTML> 
  <BODY> 
    <TABLE BORDER> 
     <TR> 
       <TH> Заголовок центрований за замовчуванням </ TH> 
      <TH COLSPAN=2> Заголовок може об'єднувати стовпці </ TH> 
    </ TR> 
    <TR> 
      <TH> Заголовок може бути розташований перед стовпцями </ TH> 
      <TD> Текст або дані </ TD> 
      <TD> Текст або дані </ TD> 
    </ TR> 
     <TR> 
      <TH ROWSPAN=3> Заголовок може об'єднувати рядки </ TH> 
        <TD> Текст або дані </ TD> 
        <TD> Текст або дані </ TD> 
    </ TR> 
     <TR> 
        <TD> Текст або дані </ TD> 
        <TD> Текст або дані </ TD> 
     </ TR> 
      <TR> 
        <TD> Текст або дані </ TD> 
        <TD> Текст або дані </ TD> 
     </ TR> 
    </ TABLE> 
   </ BODY>
</ HTML>
```
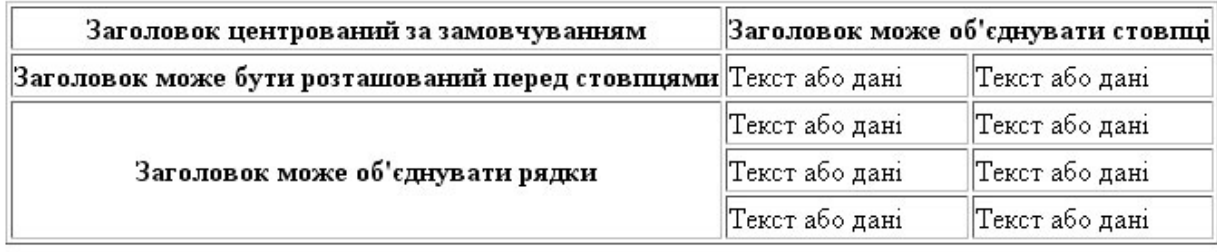

#### **Атрибут СОLSPAN**

 Теги <ТD> та <ТН> модифікуються за допомогою атрибуту СОLSPAN (Column Span, з'єднання стовпців). Якщо ви хочете зробити яку-небудь клітинку ширше, ніж

верхня або нижня, можна скористатися атрибутом СОLSPAN, щоб розтягнути її над будь-

якою кількістю звичайних клітинок.

```
<HTML> 
 <BODY> 
  <CENTER> 
   <TABLE BORDER=3> 
   <TR> 
     <TD>Якщо ви хочете зробити яку-небудь клітинку ширше, ніж верхня або
нижня,</TD> 
     <TD> можна скористатися атрибутом СОLSPAN = 2, </ TD> 
   </ TR> 
   <TR> 
     <TD BGCOLOR=white COLSPAN=2> щоб розтягнути її над будь-якою кількістю
звичайних клітинок. </ TD> 
   </ TR> 
  </ TABLE> 
 </ CENTER> 
 </ BODY> 
</ HTML>
```
Якщо ви хочете зробити яку-небудь клітинку ширше, ніж верхня або нижня. можна скористатися атрибутом COLSPAN = 2, щоб розтягнути її над будь-якою кількістю звичайних клітинок.

#### **Атрибут ROWSPAN**

 Атрибут ROWSPAN, використовуваний в тегах <ТD> та <ТН>, подібний атрибуту СОLSPAN =, тільки він задає кількість рядків, на які розтягується клітинка. Якщо ви вказали в атрибуті ROWSPAN = s число, більше одиниці, то відповідна кількість рядків має перебувати в розтягуючомуосередку. Внизу таблиці її помістити не можна.

**Використання заголовків таблиці - тег <САРТIОN>** 

 Тег <CAPTION> дозволяє створювати заголовки таблиці. За замовчуванням заголовки центруються і розміщуються або над (<САРТION АLIGN = top>), або під таблицею (<САРТION ALIGN = bottom>). Заголовок може складатися з будь-якого тексту і зображень. Текст буде розбитий на рядки, відповідні ширині таблиці. Іноді тег <САРТION> використовується для підпису під малюнком. Для цього досить описати таблицю без кордонів.

**<HTML> <BODY> <TABLE BORDER>** 

```
 <CAPTION ALIGN=TOP> Заголовок над таблицею </ CAPTION> 
  <TR> 
    <TD> Текст або дані </ TD> 
    <TD> Текст або дані </ TD> 
    <TD> Текст або дані </ TD> 
    <TD> Текст або дані </ TD> 
  </ TR> 
  </ TABLE> 
 <TABLE BORDER> 
    <CAPTION ALIGN=bottom> Заголовок під таблицею </ CAPTION> 
    <TR> 
    <TD> Текст або дані </ TD> 
    <TD> Текст або дані </ TD> 
    <TD> Текст або дані </ TD> 
   </ TR> 
 </ TABLE> 
 </ BODY> 
</ HTML>
```
Заголовок над таблицею

|  |                                                                                                 | Текст або дані         |  |  |  |  |
|--|-------------------------------------------------------------------------------------------------|------------------------|--|--|--|--|
|  | Текст або дані  Текст або дані  Текст або дані   Текст або дані  Текст або дані  Текст або дані |                        |  |  |  |  |
|  |                                                                                                 | Заголовок під таблицею |  |  |  |  |

#### **Атрибут WIDТН**

 Атрибут WIDТН застосовується в двох випадках. Можна помістити його в тег <ТАВLЕ>, щоб дати ширину всієї таблиці, а можна використовувати в тегах <ТD> або <ТН>, щоб задати ширину клітинки або групи клітинок. Ширину можна вказувати в пікселах або у відсотках. Наприклад, якщо ви задали в теге <ТАВLЕ> WIDTH = 250, ви отримаєте таблицю шириною 250 пікселів незалежно від розміру сторінки на моніторі. При заданні WIDТН = 50% в теге <ТАВLЕ> таблиця буде займати половину ширини сторінки при будь-якому розмірі зображення на екрані. Так що, вказуючи ширину таблиці у відсотках, майте на увазі, що якщо у користувача вузька область перегляду, ваша сторінка може виглядати дещо дивно. Якщо ви користуєтеся пікселями, і таблиця виявляється ширше області перегляду, внизу з'явиться смуга прокрутки для переміщення вправо і вліво по сторінці. У залежності від поставлених завдань і той, і інший спосіб завдання ширини таблиці може виявитися корисним.

```
<HTML> 
<BODY> 
 <TABLE BORDER WIDTH=100%> 
  <TR> 
   <TD ALIGN=center> Текст або дані -ширина 100% </ TD> 
  </ TR>
```

```
 </ TABLE> 
або <BR> 
 <TABLE BORDER WIDTH=50%> 
  <TR> 
    <TD ALIGN=center> Текст або дані -ширина 50% </ TD> 
 \langle TR> </ TABLE> 
або <BR> 
 <TABLE BORDER WIDTH=200> 
  <TR> 
    <TD ALIGN=center> Текст або дані - ширина 200 пікселів </ TD> 
   </ TR> 
 </ TABLE> 
або <BR> 
  <TABLE BORDER WIDTH=100> 
  <TR> 
    <TD ALIGN=center> Текст або дані - ширина 100 пікселів </ TD> 
  </ TR> 
 </ TABLE> 
</ BODY> 
</ HTML>
```
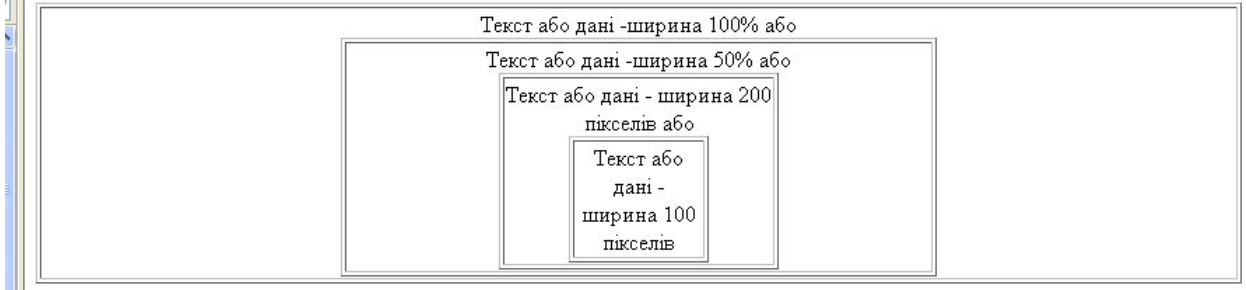

#### **Застосування порожніх клітинок**

 Якщо клітинка не містить даних, вона не матиме меж. Якщо потрібно, щоб у клітинці були межі, але не було вмісту, необхідно помістити в неї щось, що не буде видно при перегляді. Можна скористатися порожній рядком <ВR>. Можна навіть поставити порожні стовпці, визначивши їх ширину в пікселах або відносних одиницях і не ввівши в отримані клітинки ніяких даних. Цей засіб може виявитися корисним при розміщенні на сторінці тексту і графіки.

#### **Атрибут СЕLLРАDDING**

 Даний атрибут визначає ширину порожнього простору між вмістом клітинки і її межами, тобто задає поля всередині комірки.

```
<HTML> 
  <BODY> 
   <CENTER> 
     <TABLE BORDER CELLPADDING=20> 
       <TR> 
        <TD> Текст або дані </ TD> 
        <TD> Текст або дані </ TD> 
        <TD> Текст або дані </ TD> 
       </ TR> 
       <TR> 
        <TD> Текст або дані </ TD> 
        <TD> Текст або дані </ TD> 
        <TD> Текст або дані </ TD> 
      </ TR> 
    </ TABLE> 
<BR> 
   <TABLE BORDER CELLPADDING=0> 
     <TR> 
       <TD> Текст або дані </ TD> 
       <TD> Текст або дані </ TD> 
       <TD> Текст або дані </ TD> 
    </ TR> 
    <TR> 
       <TD> Текст або дані </ TD> 
       <TD> Текст або дані </ TD> 
       <TD> Текст або дані </ TD> 
    </ TR> 
   </ TABLE> 
  </ CENTER> 
  </ BODY> 
</ HTML>
```
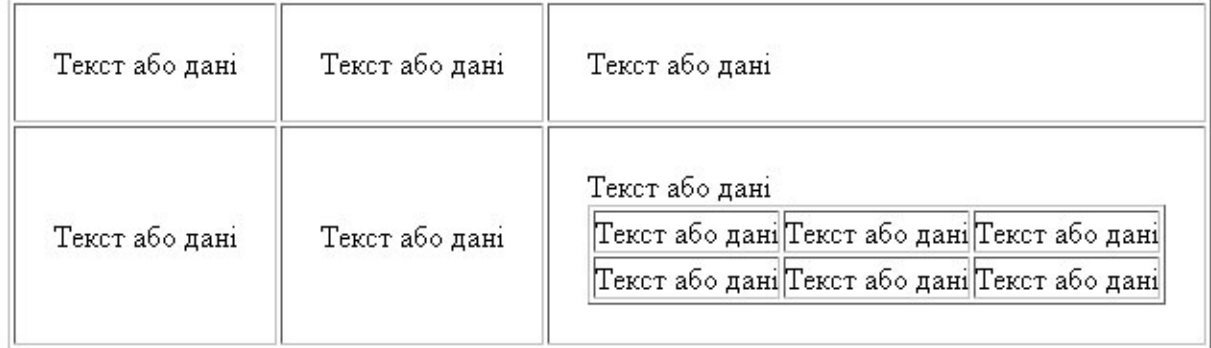

# **Атрибути АLIGN і VALIGN**

 Теги <ТR>, <ТD> та <ТН> можна модифікувати за допомогою атрибутів ALIGN і VALIGN. Атрибут АLIGN визначає вирівнювання тексту і графіки по горизонталі, тобто по лівому або правому краю, або по центру. Горизонтальне вирівнювання може бути задано декількома способами:

**ALIGN = blееdleft** притискає вміст клітинки впритул до лівого краю.

**ALIGN = left** вирівнює вміст клітинки по лівому краю з урахуванням відступу, заданого атрибутом **СЕLLPADDING**.

**АLIGN = сеnter** своєму розпорядженні вміст клітинки по центру.

**АLIGN = right** вирівнює вміст клітинки по правому краю з урахуванням відступу,

```
заданого атрибутом СЕLLPADDING.
```

```
<HTML> 
<BODY> 
 <TABLE BORDER WIDTH=100%> 
   <TR> 
    <TD ALIGN=left> Текст або дані </ TD> 
     <TD ALIGN=center> Текст або дані </ TD> 
     <TD ALIGN=right> Текст або дані </ TD> 
   </ TR> 
   <TR> 
    <TD ALIGN=right> Текст або дані </ TD> 
    <TD ALIGN=center> Текст або дані </ TD> 
    <TD ALIGN=left> Текст або дані </ TD> 
   </ TR> 
   <TR> 
    <TD ALIGN=right> Текст або дані </ TD> 
    <TD ALIGN=right> Текст або дані </ TD> 
    <TD ALIGN=right> Текст або дані </ TD> 
   </ TR> 
   <TR> 
    <TD ALIGN=center> Текст або дані </ TD> 
    <TD ALIGN=center> Текст або дані </ TD> 
    <TD ALIGN=center> Текст або дані </ TD> 
   </ TR> 
   <TR> 
    <TD ALIGN=left> Текст або дані </ TD> 
    <TD ALIGN=left> Текст або дані </ TD> 
    <TD ALIGN=left> Текст або дані </ TD> 
   </ TR> 
  </ TABLE> 
</ BODY> 
</HTML>
```
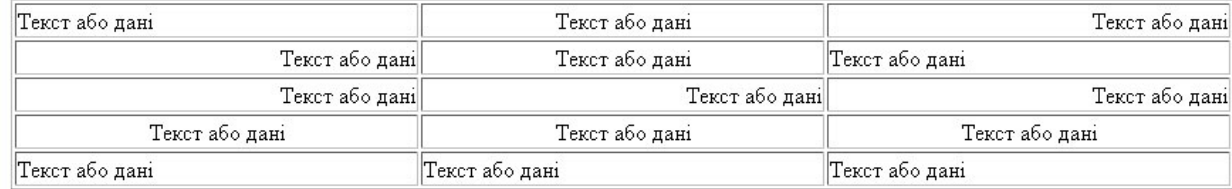

 Атрибут **VALIGN** здійснює вирівнювання тексту і графіки усередині клітинки по вертикалі. Вертикальне вирівнювання може бути задано декількома способами:

**VALIGN = top** вирівнює вміст клітинки по її верхньої межі.

**VALIGN = middle** центрує вміст клітинки по вертикалі.

**VALIGN = bottom** вирівнює вміст клітинки по її нижньої межі.

```
<HTML> 
<BODY> 
 <CENTER> 
 <TABLE BORDER WIDTH=90%> 
  <TR> 
    <TD WIDTH=100> Атрибут VALIGN здійснює
      вирівнювання тексту і графіки усередині
      клітинки по вертикалі. </ TD> 
    <TD VALIGN=top> верх, </ TD> 
    <TD VALIGN=middle> середина, </ TD> 
    <TD VALIGN=bottom> низ. </ TD> 
   </ TR> 
   <TR VALIGN=top> 
    <TD VALIGN=top> Вирівнює вміст
      клітинки по її верхньої межі. </ TD> 
    <TD> Верх, </ TD> 
    <TD> Верх, </ TD> 
    <TD> Верх. </ TD> 
  \langle TR> <TR VALIGN=middle> 
    <TD VALIGN=middle> центрує вміст
      клітинки по вертикалі. </ TD> 
    <TD> Середина, </ TD> 
    <TD> Середина, </ TD> 
    <TD> Середина. </ TD> 
  </TR> <TR VALIGN=bottom> 
    <TD VALIGN=bottom> Вирівнює вміст
      клітинки по її нижньої межі. </ TD> 
    <TD> Вниз, </ TD> 
    <TD> Вниз, </ TD> 
    <TD> Низ. </ TD> 
  </ TR> 
 </ TABLE> 
 </ CENTER> 
</BODY> 
</HTML>
```
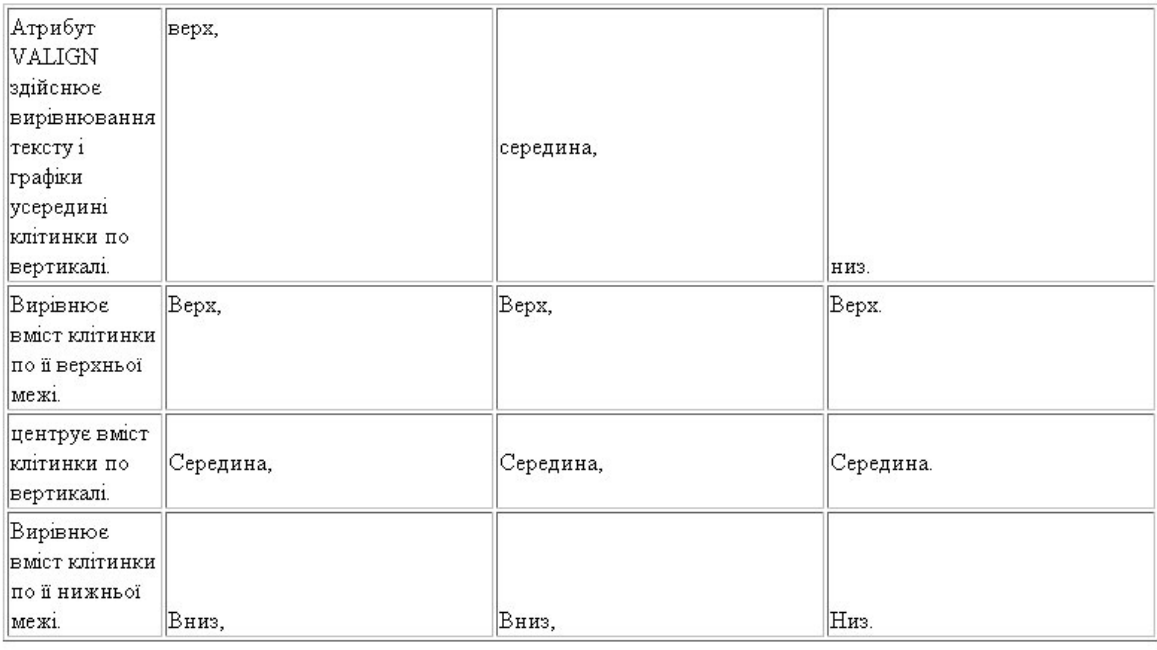

#### **Атрибут BORDER**

 У теге <ТАВLЕ> часто визначають, як будуть виглядати рамки, тобто лінії, що оточують осередки таблиці і саму таблицю. Якщо ви не поставите рамку, то отримаєте таблицю без ліній, але простір під них буде відведено. Того ж результату можна домогтися, задавши <ТАВLЕ ВОRDER = 0>. Іноді хочеться зробити рамку товстішою, щоб вона краще виділялася. Можна для залучення уваги до малюнка або тексту задати виключно жирні рамки. При створенні вкладених таблиць доводиться робити для різних таблицьрамку різної товщини, щоб їх легше було розрізняти.

#### **Атрибут CELLSPACING**

 Атрибут СЕLLSPACING визначає ширину проміжків між клітинками в пікселах. Якщо цей атрибут не вказаний, за замовчуванням задається величина, що дорівнює двом пікселів. За допомогою атрибута СЕLLSPACING = можна розміщувати текст і графіку там, де вам потрібно. Якщо ви хочете залишити порожнє місце, можна вписати в клітинку пробіл.

```
<HTML> 
<BODY> 
  <CENTER> 
  <TABLE BORDER CELLSPACING=20> 
  <TR> 
    <TD> Текст або дані </ TD> 
    <TD> Текст або дані </ TD> 
   <TD> Текст або дані </ TD> 
   </ TR> 
   <TR>
```

```
 <TD> Текст або дані </ TD> 
    <TD> Текст або дані </ TD> 
    <TD> Текст або дані </ TD> 
   </ TR> 
  </ TABLE> 
  <TABLE BORDER CELLSPACING=10> 
   <TR> 
    <TD> Текст або дані </ TD> 
    <TD> Текст або дані </ TD> 
    <TD> Текст або дані </ TD> 
   </ TR> 
   <TR> 
    <TD> Текст або дані </ TD> 
    <TD> Текст або дані </ TD> 
    <TD> Текст або дані </ TD> 
   </ TR> 
  </ TABLE> 
  <TABLE BORDER CELLSPACING=0> 
   <TR> 
    <TD> Текст або дані </ TD> 
    <TD> Текст або дані </ TD> 
    <TD> Текст або дані </ TD> 
   </ TR> 
   <TR> 
    <TD> Текст або дані </ TD> 
   <TD></TD>
    <TD> Текст або дані </ TD> 
   </ TR> 
  </ TABLE> 
  </ CENTER> 
</ BODY> 
</ HTML>
```
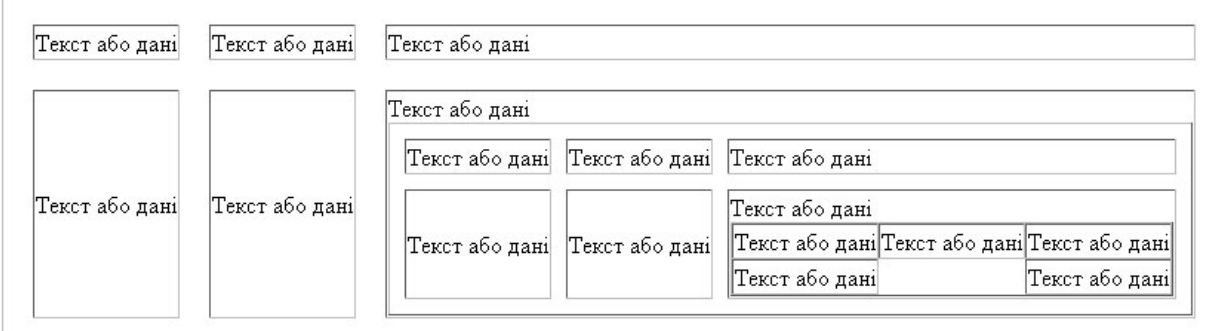

#### **Атрибут BGCOLOR**

 Даний атрибут дозволяє встановити колір фону. У залежності від того, з яким тегом (TABLE, TR, TD) він застосовується, колір фону може бути встановлений для всієї

таблиці, для рядка або для окремої клітинки. Значенням даного атрибуту є RGB-код або

стандартну назву кольору.

```
<HTML> 
<BODY> 
   <CENTER> 
   <TABLE BORDER BGCOLOR=yellow> 
    <TR BGCOLOR=blue> 
     <TD> Текст або дані </ TD> 
     <TD BGCOLOR=red> Текст або дані
     </ TD> 
     <TD> Текст або дані </ TD> 
    </ TR> 
    <TR BGCOLOR=green> 
     <TD> Текст або дані </ TD> 
    <TD> Текст або дані </ TD> 
     <TD BGCOLOR=lime> Текст або дані
     </ TD> 
   </ TR> 
  </ TABLE> 
  </ CENTER> 
</ BODY> 
</ HTML>
```
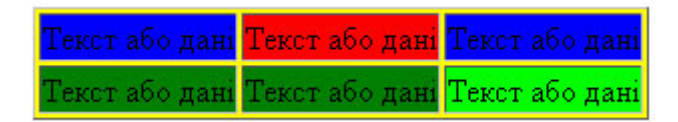

#### **Атрибут BACKGROUND**

Даний атрибут задає фонове зображення для таблиць. Застосуємо до тегам TABLE і

TD. Його значенням є URL файлу з фоновим зображенням.

```
<HTML> 
<BODY> 
 < TABLE BACKGROUND ="img/sea.jpg"> 
< TR > < TD > Текст або дані </ TD > 
    < TD > Текст або дані </ TD > 
  \langle TR >< TR > < TD > Текст або дані </ TD > 
    < TD > Текст або дані </ TD > 
   </ TR > 
 </ TABLE > 
</ BODY> 
</ HTML> Текст або дані Текст або
      або дані Текст
```
#### **ПРИКЛАДИ**

#### **Приклад створення таблиці з малюнком**

```
<HTML> 
 <BODY> 
  <TABLE CELLPADDING="0" CELLSPACING="0" BORDER="1"> 
   <TR> 
   <TD><IMG SRC="images/photo.jpg" ALT="" WIDTH="131" HEIGHT="150" 
BORDER="0" ALIGN="TOP"></TD> 
 </TR> </TABLE> 
 </BODY> 
</HTML>
```
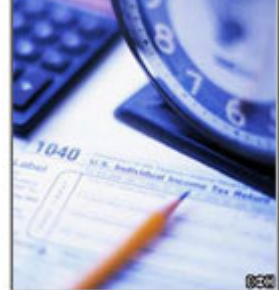

# **Приклад створення таблиці з малюнком, як посиланням**

```
<HTML> 
 <BODY> 
  <TABLE CELLPADDING="0" CELLSPACING="0" BORDER="1"> 
   <TR> 
   <TD><a href="osnov.html" target="frame"><img src="images/photo.jpg" alt="" 
border="0" /></a></TD> 
 </TR> </TABLE> 
 </BODY> 
</HTML>
```
## **Приклад створення таблиці вертикальним меню**

```
<HTML> 
<BODY> 
 <TABLE BORDER> 
  <TR> 
   <TH><a href="osnov.html" target="frame">Основна сторінка</a></TH> 
 \langle TR> <TR> 
   <TH><a href="list.html" target="frame">Наші дані</a> </TH> 
 </TR></BODY> 
</HTML>
```
Основна сторінка Наші дані

#### **Приклад створення таблиці з горизонтальним меню**

#### **<HTML>**

```
 <BODY> 
  <TABLE CELLPADDING="0" CELLSPACING="0" WIDTH="900" 
STYLE="BORDER:1PX SOLID #000"> 
  <TR> 
   <TD WIDTH="150"> <a href="адреса_сторінки"> Меню </ A> </ TD> 
   <TD WIDTH="150"> <a href="адреса_сторінки"> Меню </ A> </ TD> 
   <TD WIDTH="150"> <a href="адреса_сторінки"> Меню </ A> </ TD> 
   <TD WIDTH="150"> <a href="адреса_сторінки"> Меню </ A> </ TD> 
   <TD WIDTH="150"> <a href="адреса_сторінки"> Меню </ A> </ TD> 
   <TD WIDTH="150"> <a href="адреса_сторінки"> Меню </ A> </ TD> 
  </ TR> 
  </ TABLE> 
 </BODY> 
</HTML>
```
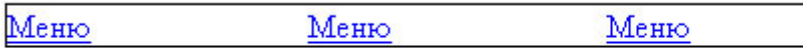

## **Приклади верстки таблицями**

# **Приклад 1.**

```
<HTML> 
 <BODY> 
   <TABLE BORDER="1" CELLPADDING="0" CELLSPACING="0" 
WIDTH="100%"> 
     <TR> 
      <TH WIDTH="25%">НАВІГАЦІЯ</TH> 
       <TH WIDTH="75%">ЗАГОЛОВОК</TH> 
     </TR> 
     <TR> 
       <TD WIDTH="25%" VALIGN="TOP">МЕНЮ</TD> 
       <TD WIDTH="75%" VALIGN="TOP">КОНТЕНТ</TD> 
    </TR> 
  </TABLE> 
  </BODY> 
</HTML>
```
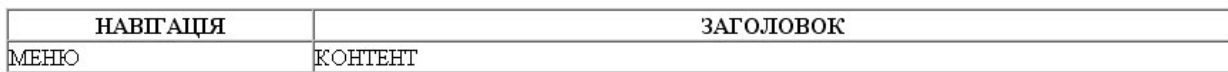

```
Приклад 2.
```

```
<HTML> 
 <BODY> 
   <TABLE BORDER="1" CELLPADDING="0" CELLSPACING="0" 
WIDTH="100%"> 
     <TR> 
       <TH COLSPAN=2>ЛОГОТИП</TH> 
     \langle TR> <TR> 
       <TH WIDTH="25%">НАВІГАЦІЯ</TH> 
       <TH WIDTH="75%">ЗАГОЛОВОК</TH> 
     </TR> 
     <TR> 
       <TD WIDTH="25%" VALIGN="TOP"> 
        \langleUL\rangle <li><a href="index.html" title="Посилання">Посилання</a></li> 
          <li><a href="index.html" title="Посилання">Посилання</a></li> 
          <li><a href="index.html" title="Посилання">Посилання</a></li> 
         </UL> 
      </TD> 
       <TD WIDTH="75%" VALIGN="TOP">КОНТЕНТ</TD> 
   \langle TR> <TR> 
        <TD COLSPAN=3>ПІДВАЛ (БАНЕРИ, КОНТАКТНА ІНФОРМАЦІЯ)</TD> 
    </TR> 
  </TABLE>
```
# **</BODY> </HTML>**

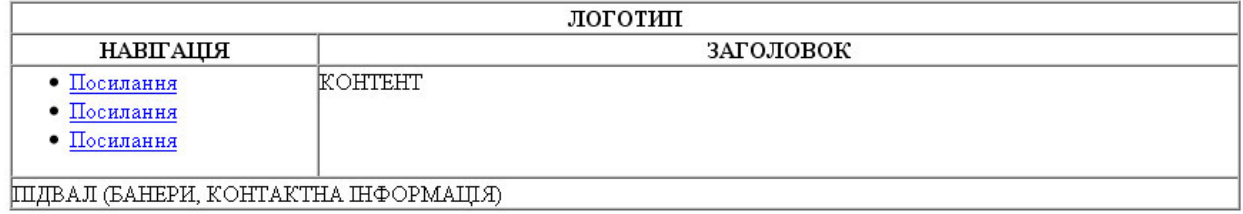